# **Zusammenfassung der Einweisung in die Handhabung des Druckes durch die Fa. 3dmensionals – Herr Schieche am 12.12./18.12.2019**

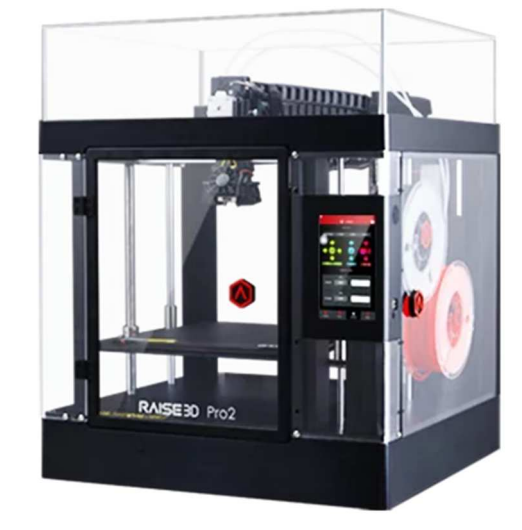

#### **Hinweis:**

Diese Zusammenfassung erhebt keinen Anspruch auf Vollständigkeit. Die Verwendung dieser Beschreibung geschieht auf eigene Verantwortung. Für mögliche Schäden jeglicher Art wird keine Haftung übernommen.

## **1 Kalibrieren (Bett leveln)**

Die Drucker sind derzeit optimal für den Druck mit dem beigefügten Filament (PLA) eingestellt. Sollte durch mechanische Einwirkung, beim Tausch des Druckbettes oder durch die Verwendung von Klebebändern (Blue Tapes) die Höhe des Druckbettes nicht mehr "passen", so muss das Druckbett neu nivelliert (kalibriert) werden.

#### **Gehen Sie folgendermaßen vor.**

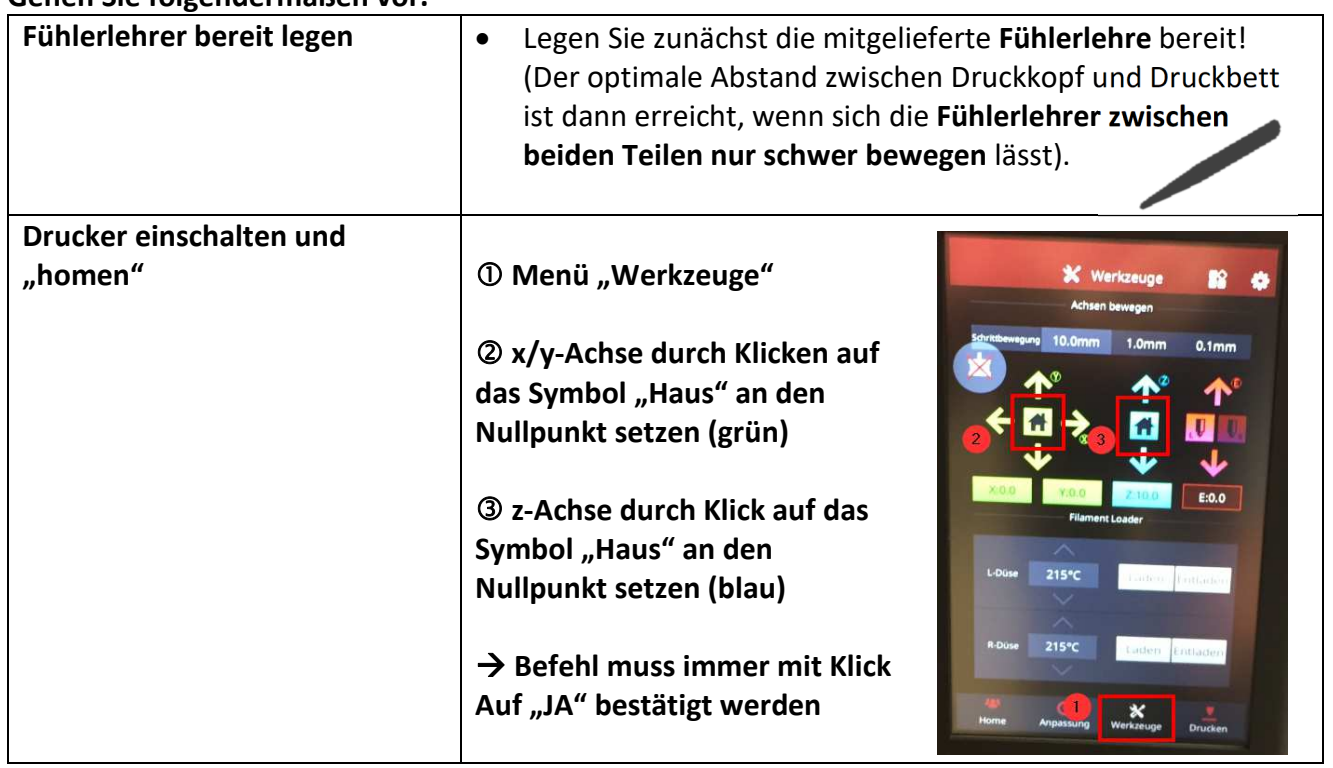

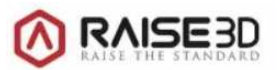

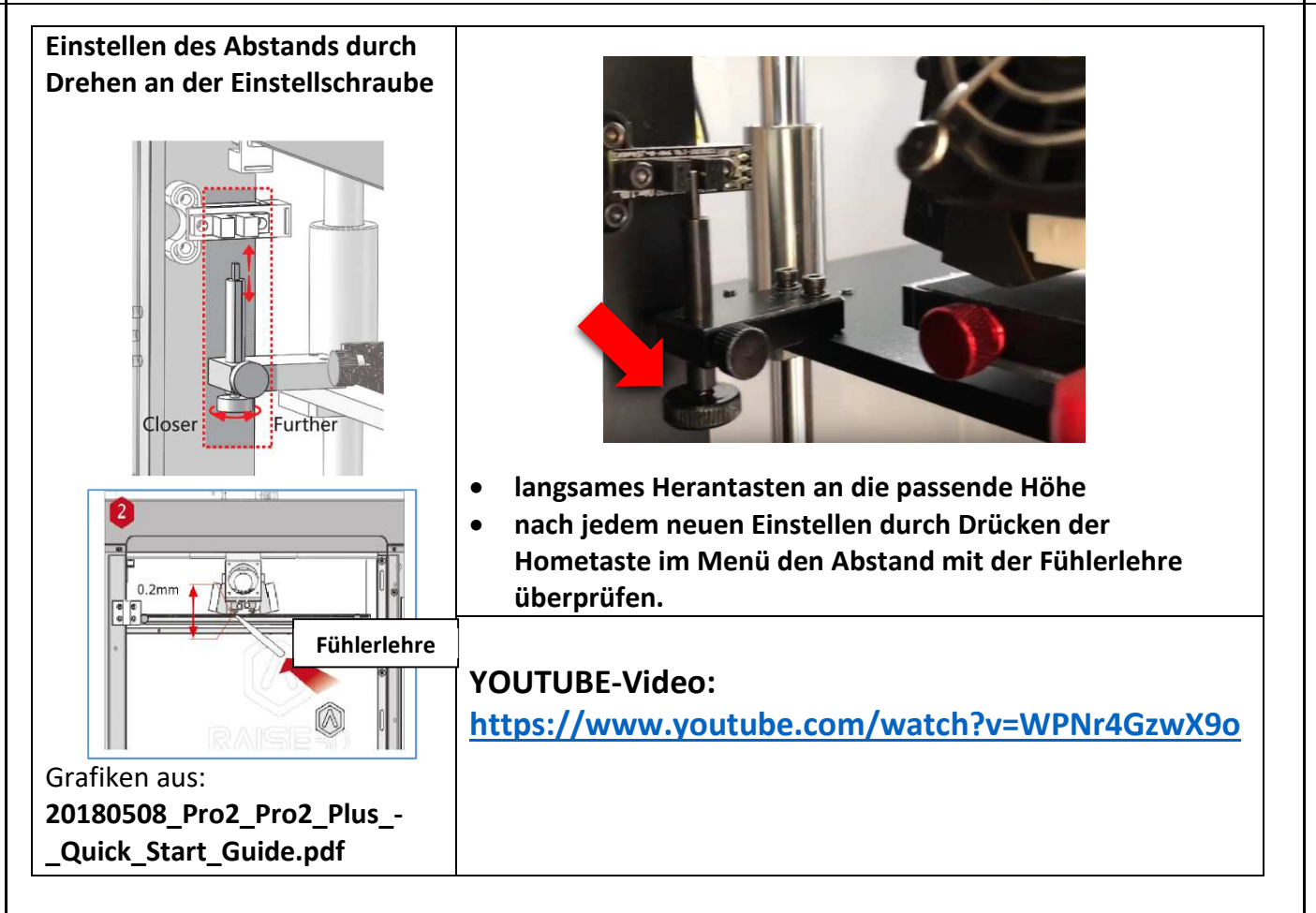

#### **2 Hinweise zum Filament**

## **Verwenden Sie nur Filamente mit dem Durchmesser Ø 1,75 mm.**

**PLA-Filament der Fa. RAISE3D** in verschiedenen Farben kann unter folgender Internetadresse erworben werden. Es werden verschiedene Farben angeboten: https://www.3dmensionals.de/raise3d--?number=PSURA0020V

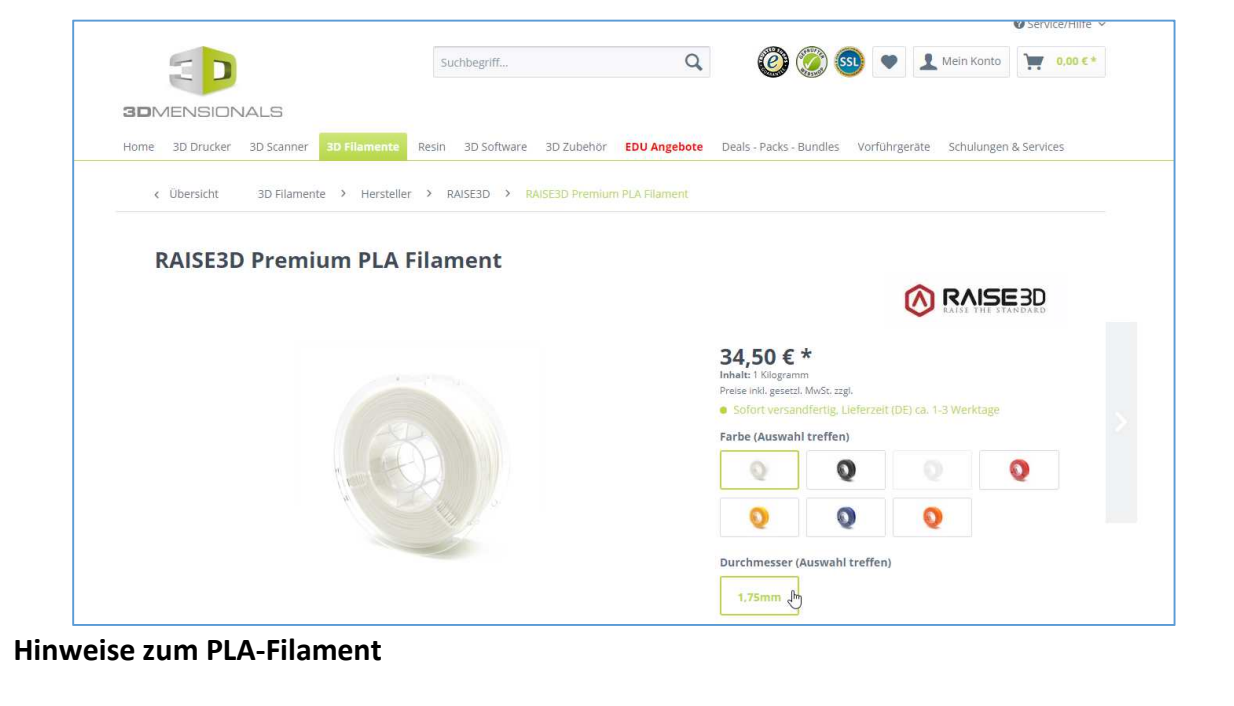

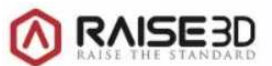

**X** Werkzeuge

**Filament Loader** 

Laden

Laden

Werkzeuge

215°C

215°C

Anpassung

**RG** 

PLA, kurz für Poly-Lactic Acid bzw. Polymilchsäure ist ein thermoplastischer Kunststoff, der zu den beliebtesten 3D-Druck Filamenten zählt. Er wird aus der Stärke von Pflanzen wie Mais, Maniok, Zuckerrohr, Getreide oder Zuckerrüben hergestellt und ist deshalb unter geeigneten Bedingungen biologisch abbaubar (z.B. ein aktiver Kompost, mit genügend Zustrom von Sauerstoff). Somit stellt PLA eine wesentlich geringere Umweltbelastung dar als Thermoplaste aus fossilen Brennstoffen und ist zusätzlich lebensmittelecht. Bei PLA handelt es sich um einen harten Kunststoff, der allerdings ähnlich biegsam ist wie ABS. PLA ist weder brüchig noch spröde und überzeugt durch seine hohe Festigkeit und Starrheit. PLA hat außerdem kaum Verzug (Warping), geringste Schrumpfung und kann deshalb auf Druckern ohne beheizbarem Druckbett problemlos ausgedruckt werden. Aufgrund der geringen Feuchtigkeitsaufnahme, einer hohen UV-Beständigkeit, sowie schwerer Entflammbarkeit ist PLA des Weiteren sehr beständig, es besitzt allerdings nur eine eher geringe Schlagfestigkeit. (**Quelle**: https://www.3dmensionals.de/wiki-pla/ )

#### **Hinweise zum Kauf:**

Bestellen Sie nicht zu große Menge an Filament, da das Material sonst "veraltert". Nicht benötigte Rollen in der Originalverpackung aufbewahren.

## **3 Filament laden/entladen**

Bitte berücksichtigen Sie, dass für die das Laden bzw. das Entladen des Filaments auch etwas **Zeit für das Aufheizen** des Filaments eingeplant werden muss.

L-Dus

R-Düse

Home

## **Filament entladen**

## **!! Fahren Sie vor dem Laden/Entladen zuerst das Druckbett runter.**

Somit gelangt beim Aufheizen des Druckkopfes kein Material auf das Druckbett.

## **Videoanleitung (engl.)**

## **https://youtu.be/LxCFy1ALrvI**

- **Display** Menü <**Werkzeug**>
- **<Entladen (Unload)>** wählen

→ nun wird zunächst das **Filament aufgeheizt**, damit man das Material besser entfernen kann. (215 °C)

 Material **herausziehen** und **das Ende mit** dem **Seitenschneider gerade** abschneiden

**Drucken** 

Entladen

Entladen

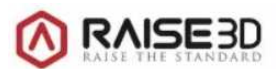

#### Im Display wird nun der Entladevorgang mit weiteren Hinweisen hierzu angezeigt.

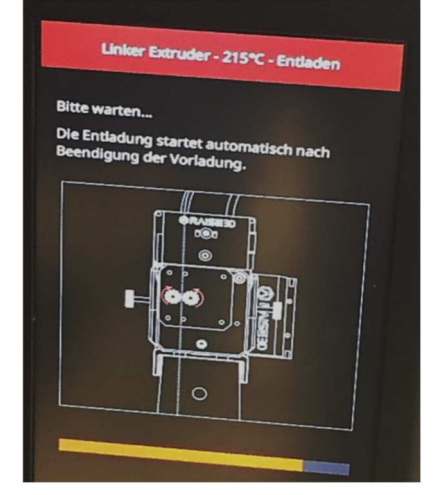

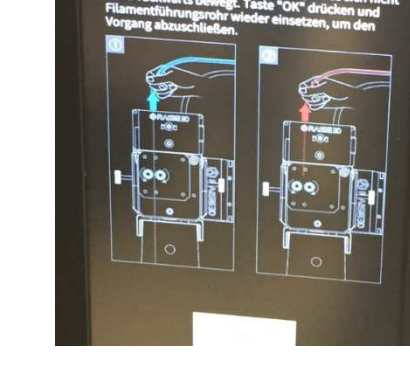

- Nach dem Entnehmen des Filaments **das Ende der Spule gut festhalten**, damit die Rolle mit dem Filament "stabil" bleibt.
- Material an der Rolle sichern.

**Material in der "Frischhaltefolie" aufbewahren (rote Box)** 

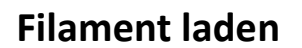

- Achten Sie auf die **Drehrichtung** der Spule!
- Filament in den Druckkopf einführen, dabei darauf achten, dass zum Schluss das Filament in den "Transporter" eingefügt wird.
- Display **<LADEN>**

 $\rightarrow$  Drucker heizt auf und eine kleine Menge Filament tropft aus dem Druckkopf.

 $\rightarrow$  mit "OK" bestätigen.

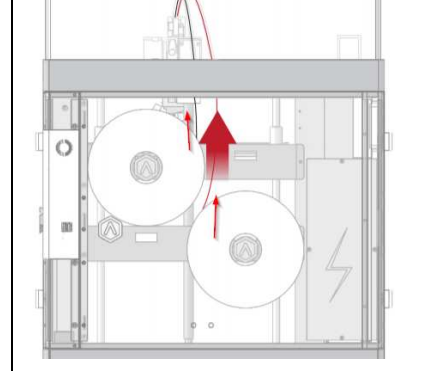

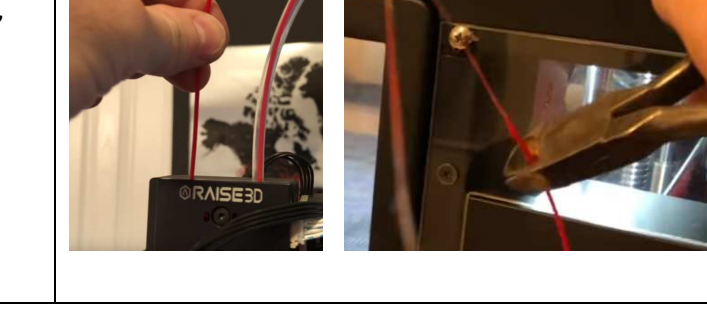

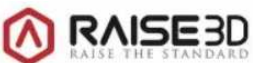

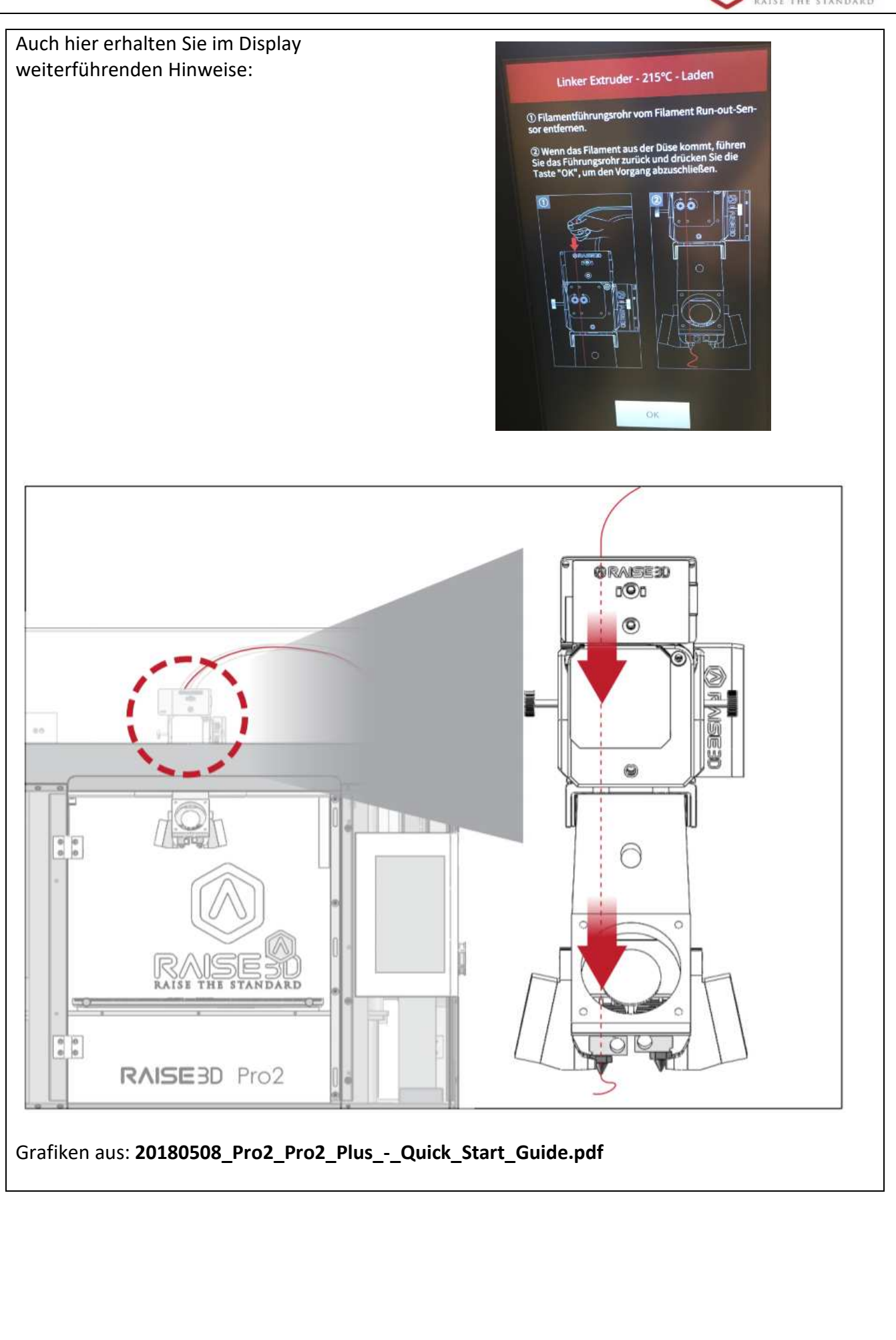

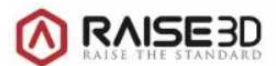

#### **4 Düse wechseln**

- **Düsen sind Verschleißteile**
- Austausch bei unbefriedigendem Druckergebnis
- **Durchmesser der Düse: Ø 0,4 mm**

#### **Tipp:**

Testen Sie zuvor, ob bei dem Drucker einer benachbarten Schule das Ergebnis ähnlich "schlecht" und wechseln Sie danach erst die Düse.

## **Videoanleitung zum Wechseln der Düse https://www.youtube.com/watch?v=3P6Og8LIP3c**

In dem Video wird der Austausch im ausgebauten Zustand gezeigt.

#### **Hinweis**

**Der Tausch kann auch direkt am Druckkopf vorgenommen werden.** 

Austausch der Druckdüse im eingebauten Zustand:

- Entfernen der Silikonabdeckung im kalten Zustand
- Aufheizen der Düse
- Entfernen der Düse mit 8er Nuss und Gabelschlüssel
- Neue Düse einsetzen (Gewinde nicht zu fest anziehen)
- Testen durch Laden des Filaments (Material soll nur an der Düse austreten)
- Nach dem Abkühlen wieder die Silikonabdeckung aufstecken.

#### **Hinweise zum Kauf einer neuen Druckerdüse**

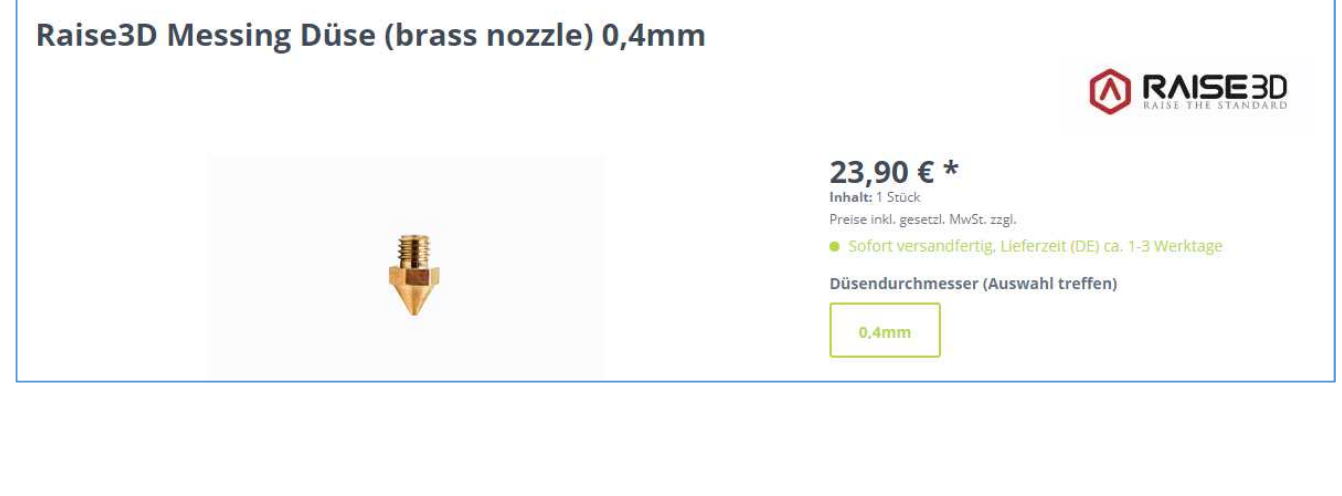

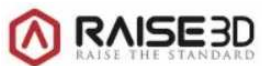

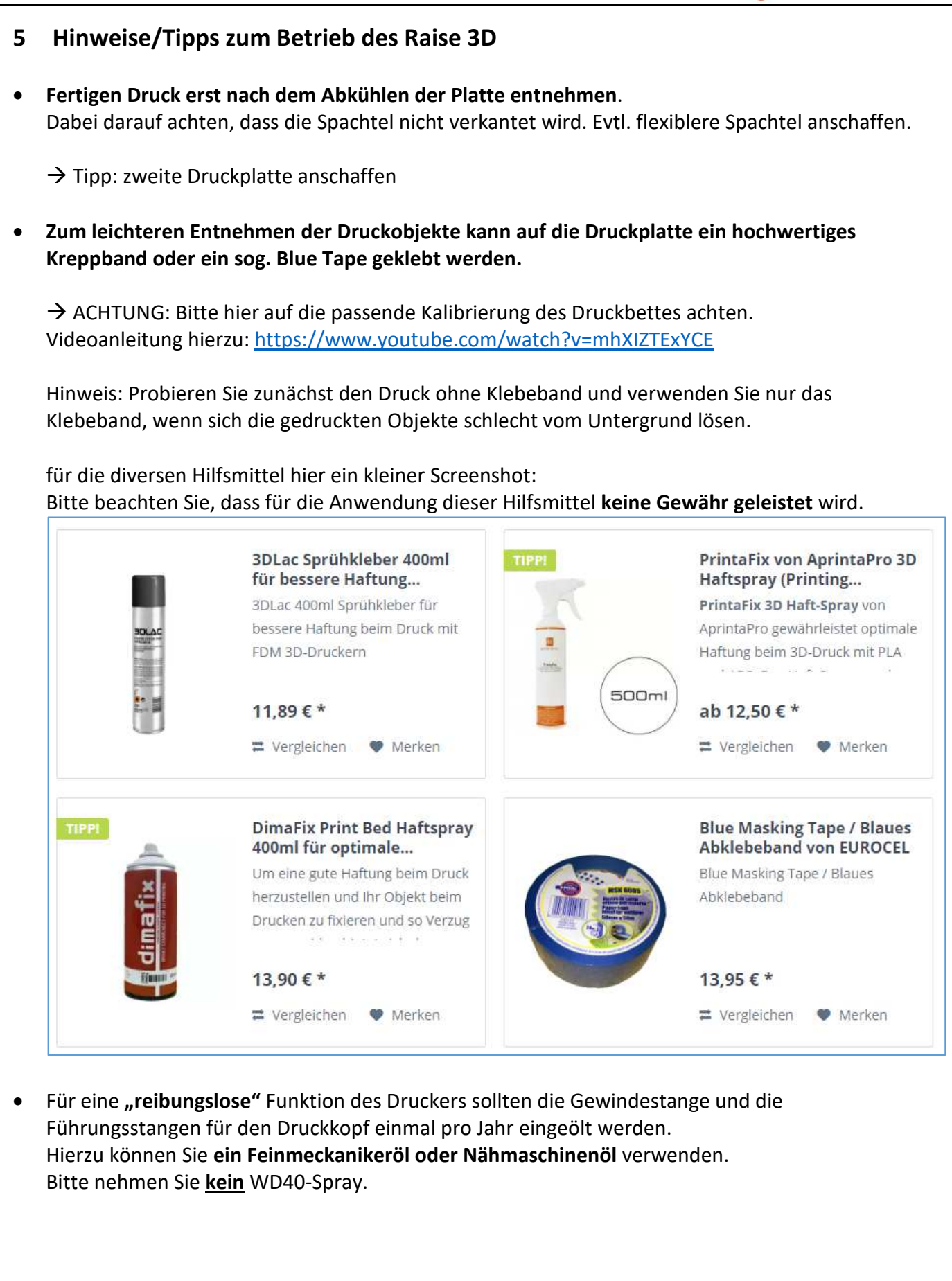

## **6 Hilfreiche Links**

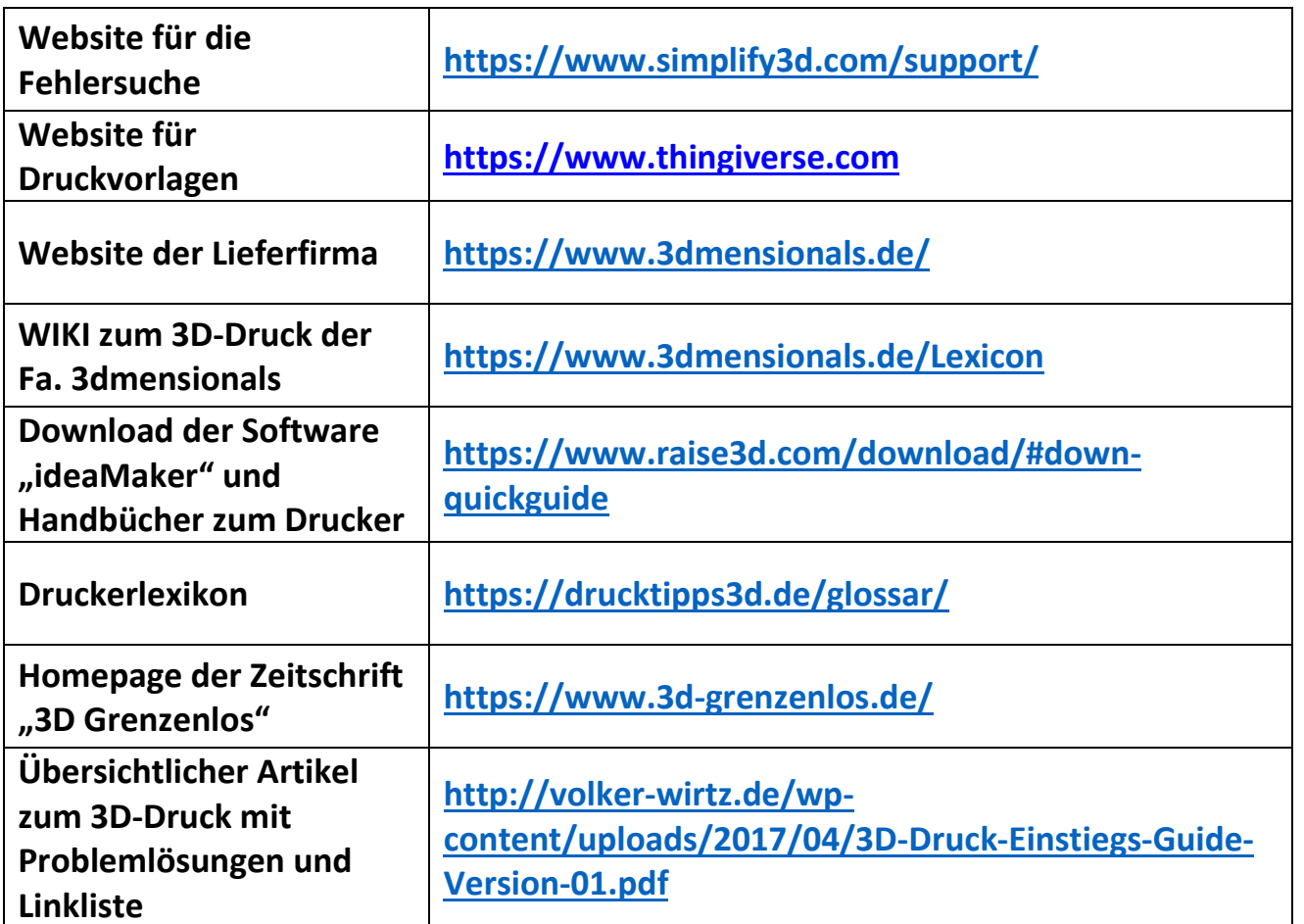

Kontakt: Willibald Heßlinger – MS Ingolstadt-Oberhaunstadt